# 200/300 Series Managed Switch의 CDP(Cisco Discovery Protocol) 인터페이스 설정

# 목표

CDP(Cisco Discovery Protocol)는 IP 연결과 상관없이 Cisco 디바이스가 통신할 수 있게 해주 는 링크 레이어 Cisco 전용 프로토콜입니다. 주로 프로토콜 주소와 디바이스 기능을 통신하는 데 사용됩니다. CDP는 포트 및/또는 연결의 서로 다른 속성을 포함하는 필드인 TLV(Type Length Value)가 포함된 프레임을 보냅니다. CDP Interface Settings 페이지는 포트당 CDP를 활성화하거나 비활성화하는 데 사용됩니다. 또한 CDP 네이버와 충돌할 경우 알림 트리거를 구성하는 데 사용됩니다.

이 문서에서는 200 및 300 Series 관리 스위치에 CDP 인터페이스 설정을 구성하는 방법에 대 해 설명합니다.

# 적용 가능한 디바이스

· SF/SG 200 및 SF/SG 300 Series Managed Switch

#### 소프트웨어 버전

 $\cdot$  v1.2.7.76

## CDP 인터페이스 설정

1단계. 웹 컨피그레이션 유틸리티에 로그인하고 Administration(관리) > Discovery(검색) - CDP > Interface Settings(인터페이스 설정)를 선택합니다. Interface Settings 페이지가 열립 니다.

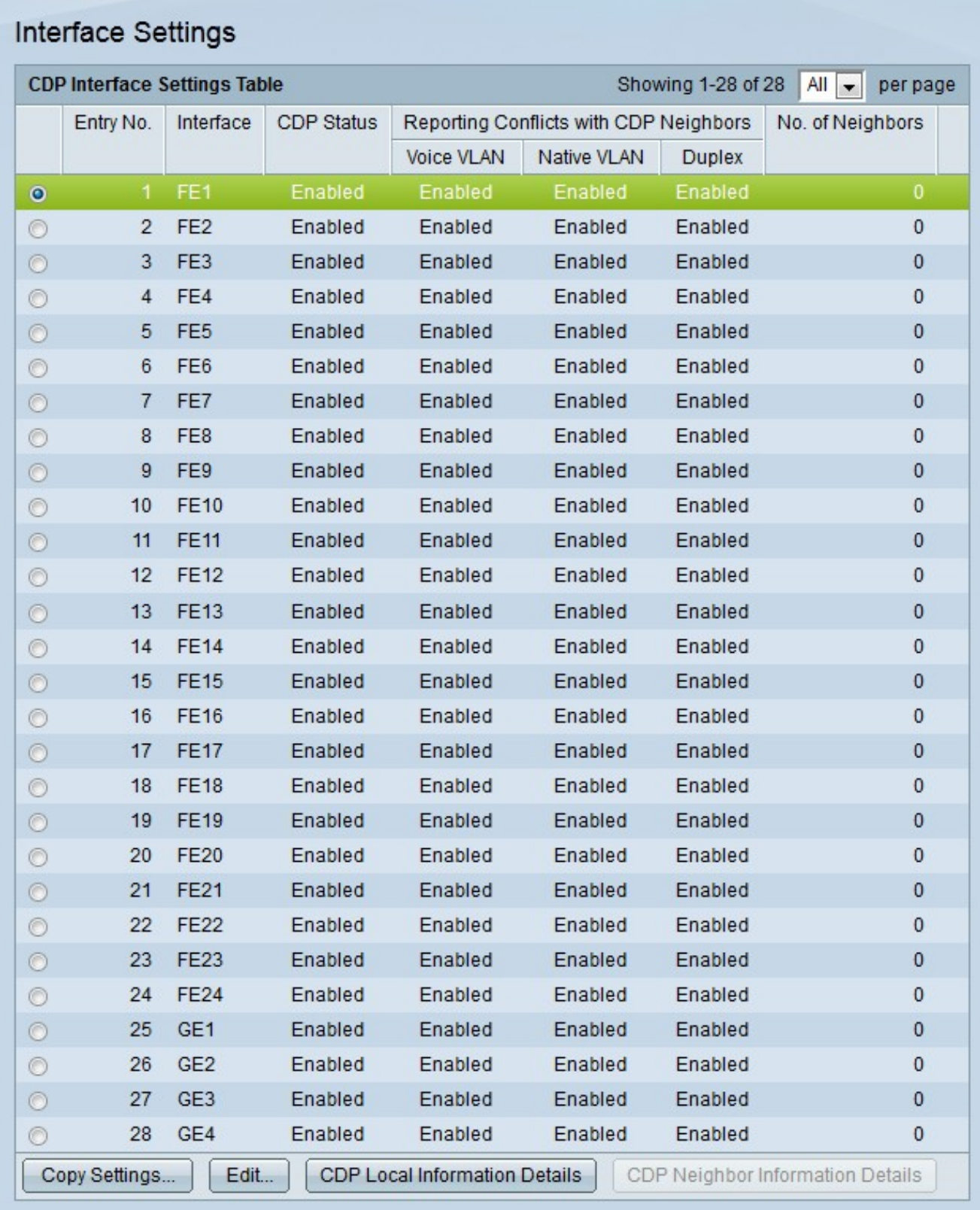

참고: CDP Local Information Details(CDP 로컬 정보 세부사항) 또는 CDP Neighbor Information Details(CDP 인접 디바이스 정보 세부사항) 버튼을 클릭하여 CDP Local Information(CDP 로컬 정보) 페이지 또는 CDP Neighbor Information(CDP 인접 디바이스 정 보) 페이지로 이동할 수 있습니다Next(CDP 인접 디바이스 정보).

2단계. 편집할 포트의 라디오 버튼을 클릭합니다.

3단계. 포트의 CDP 설정을 수정하려면 Edit를 클릭합니다. Edit CDP Interface Settings 창이 나타납니다.

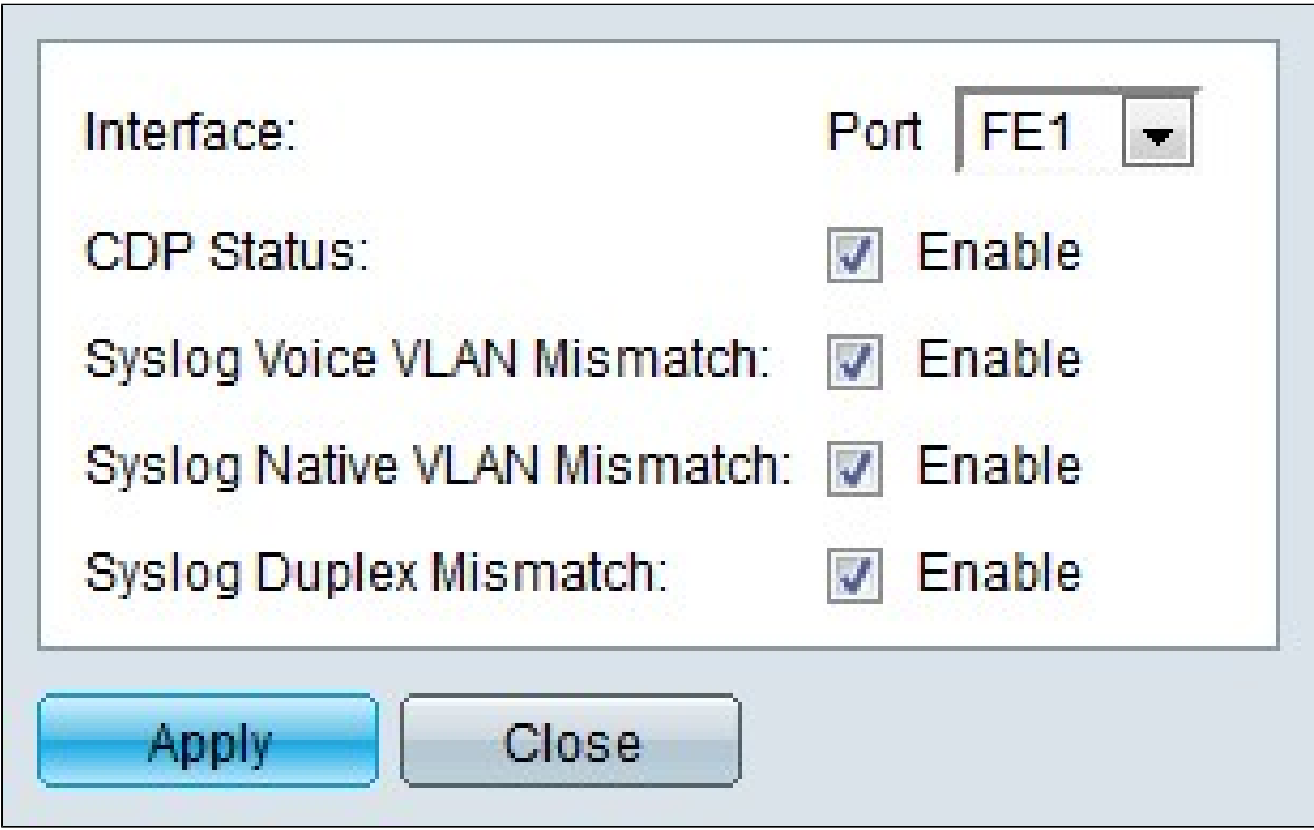

4단계. (선택 사항) Port(포트) 드롭다운 목록에서 구성할 포트를 선택합니다.

5단계. 지정된 포트에 대해 CDP를 활성화하려면 CDP Status 필드에서 Enable을 선택합니다.

6단계. 음성 VLAN 불일치가 탐지될 경우 SYSLOG 메시지를 생성하려면 Syslog 음성 VLAN 불일치 필드에서 Enable을 선택합니다. 인그레스 프레임의 음성 VLAN 정보가 로컬 디바이스 에서 광고하는 것과 일치하지 않을 때 발생합니다.

7단계. 네이티브 VLAN 불일치가 탐지될 경우 SYSLOG 메시지를 생성하려면 Syslog Native VLAN Mismatch 필드에서 Enable을 선택합니다. 이는 인그레스 프레임의 네이티브 VLAN 정 보가 로컬 디바이스에서 광고하는 것과 일치하지 않을 때 발생합니다.

8단계. 듀플렉스 정보 불일치가 탐지될 경우 SYSLOG 메시지를 생성하려면 Syslog Duplex Mismatch 필드에서 Enable을 선택합니다. 이는 인그레스 프레임의 듀플렉스 정보가 로컬 디 바이스에서 광고하는 것과 일치하지 않을 때 발생합니다.

9단계. 적용을 클릭합니다.

이 번역에 관하여

Cisco는 전 세계 사용자에게 다양한 언어로 지원 콘텐츠를 제공하기 위해 기계 번역 기술과 수작업 번역을 병행하여 이 문서를 번역했습니다. 아무리 품질이 높은 기계 번역이라도 전문 번역가의 번 역 결과물만큼 정확하지는 않습니다. Cisco Systems, Inc.는 이 같은 번역에 대해 어떠한 책임도 지지 않으며 항상 원본 영문 문서(링크 제공됨)를 참조할 것을 권장합니다.